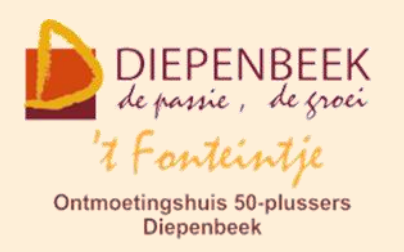

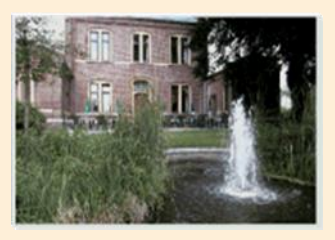

Gemeenschapscentrum De Plak

Servaasplein 14

tel:011 491 900

#### Website: [http://fonteintje-diepenbeek.be](http://fonteintje-diepenbeek.be/)

Forum: <http://fonteintje-diepenbeek.be/Forum> Agenda: <http://fonteintje-diepenbeek.be/Agenda>

# *e-mailkrantje september 2016*

## *Computercursussen september en oktober*

Na het verschijnen van de Teng op 19 augustus kon er opnieuw ingeschreven worden voor onze cursussen. Voor de lessen Photoshop Elements, iPad, de basiscursus computer en Windows 10 hebben we voldoende inschrijvingen ontvangen en kunnen die dus ook doorgaan. De cursussen iPad en Windows 10 zijn daarenboven ook al volzet.

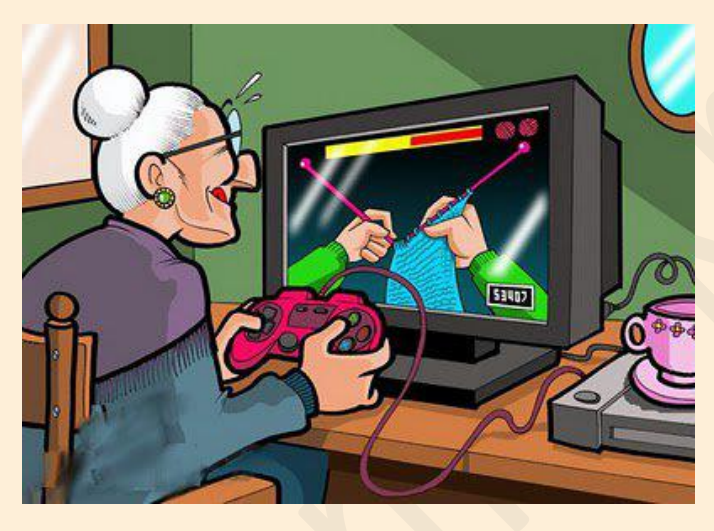

Voor Photoshop en de basiscursus zijn er evenwel nog plaatsen beschikbaar.

Spijtig genoeg hebben we ook al een cursus moeten annuleren, nl Websites gevorderden. Deze cursus is dan ook al verdwenen uit het overzicht op de gemeentelijke website.

Vervolgens zijn dan voor september en oktober volgende lessenreeksen nog onzeker wegens te weinig inschrijvingen: Excel beginners, Moviemaker, Tablet Android, iPhone gevorderden en foto's overzetten. We zetten ze daarom toch nog even in de kijker om jullie interesse daarvoor alsnog op te wekken:

#### **1 Excel beginners**

Excel is een spreadsheetprogramma waarmee we gegevens kunnen berekenen, vergelijken, ordenen en presenteren.

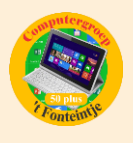

Met het digitaal rekenblad kan je behalve ingewikkelde berekeningen ook op een vrij eenvoudige manier mooie tabellen, lijsten of andere ontwerpen maken.

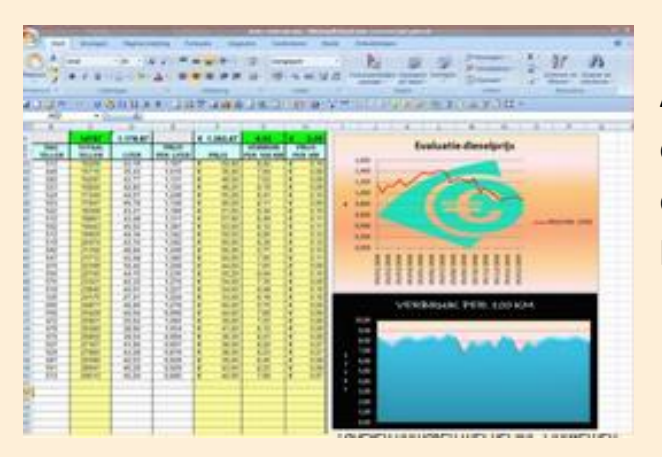

Als rekenblad is het uitermate geschikt om een kasboek bij te houden, de elektriciteitsrekening, verbruik of kosten van uw wagen, enz.

## *Voorkennis*

Van de cursisten wordt verwacht dat ze minstens vertrouwd zijn met Windows (het werken met de muis, toetsenbord, Windows Verkenner, enz.)

#### *Inhoud:*

- Opbouw van het venster, werkmappen, werkbladen en cellen
- Werkbladen openen, bewerken, opslaan, afdrukken
- **E** Invoeren, bewerken en verwijderen van gegevens
- **E** Maken van lijsten en tabellen
- **E** Formules maken en werken met functies
- **Grafieken aanmaken en bewerken**
- B Opmaak van het rekenblad
- **Beveiligen van werkbladen en werkmappen**

## **2 Movie Maker**

Met Windows Live Movie Maker maak je eenvoudig video's, die je naar eigen smaak kunt bewerken. Een handige functie helpt je om snel en eenvoudig een film te maken door automatisch overgangen en effecten toe te voegen. Muziek toevoegen maakt het geheel compleet.

Movie Maker werkt met de gebruiksomgeving die je al kent van Microsoft Office. De handige werkbalk verzamelt de meest gebruikte functies bovenin het scherm.

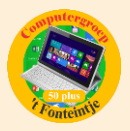

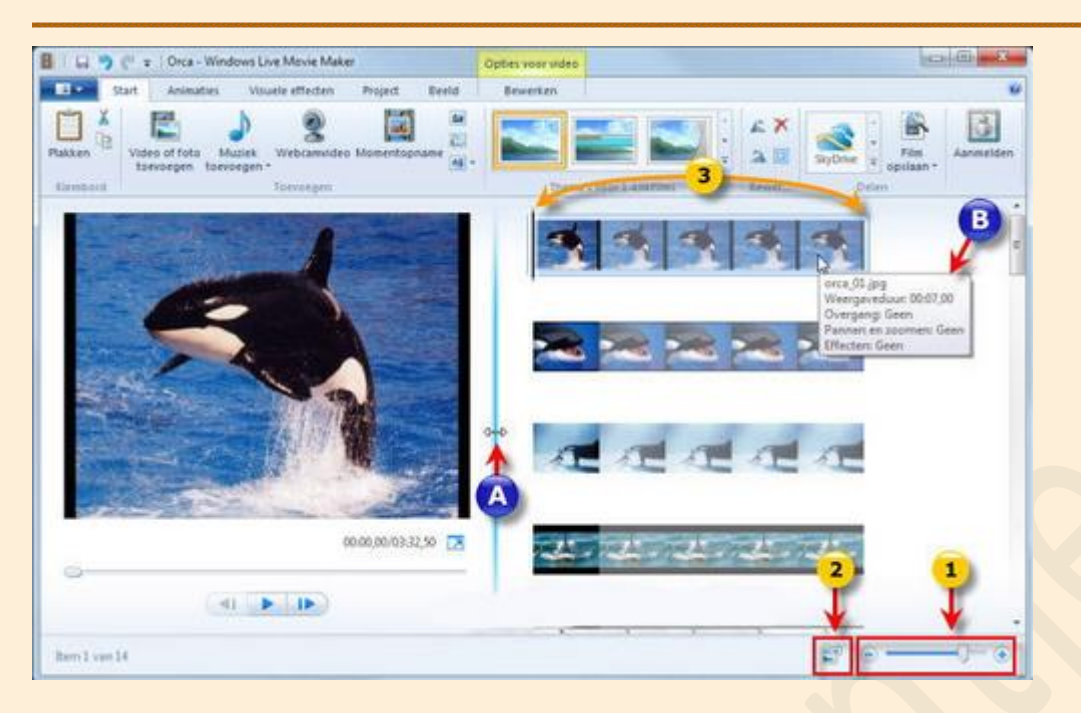

De balk is onderverdeeld in verschillende tabbladen, waardoor je snel door de functies navigeert.

Het resultaat kan je publiceren op internet.

#### *Voorkennis*

Van de cursisten wordt verwacht dat ze minstens vertrouwd zijn met Windows (het werken met de muis, toetsenbord, Windows Verkenner, enz.)

#### *Inhoud*

- **Het programma Moviemaker op de juiste manier instellen**
- Video digitaliseren ofwel overzetten naar je computer (video en foto's)
- De video bewerken zodat je een mooi verhaal maakt
- Beeldovergangen en effecten toevoegen
- **E** Titels toevoegen
- **E** Film publiceren op je computer, op CD of DVD, op internet enz.

#### **3 Tablet Android**

Hoe handig is een tablet? Je wilt iets opzoeken maar vindt dat het opstarten van de computer te lang duurt? Gauw een foto nemen van een grappig moment? Een spelletje spelen? Even kijken wat er op Facebook verteld wordt? Wel, je neemt je tablet van de tafel en je begint er aan.

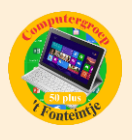

Misschien zijn er wat problemen met het gebruik van de tablet. In 't Fonteintje wordt je de kans gegeven om de basis van het gebruik onder de knie te krijgen.

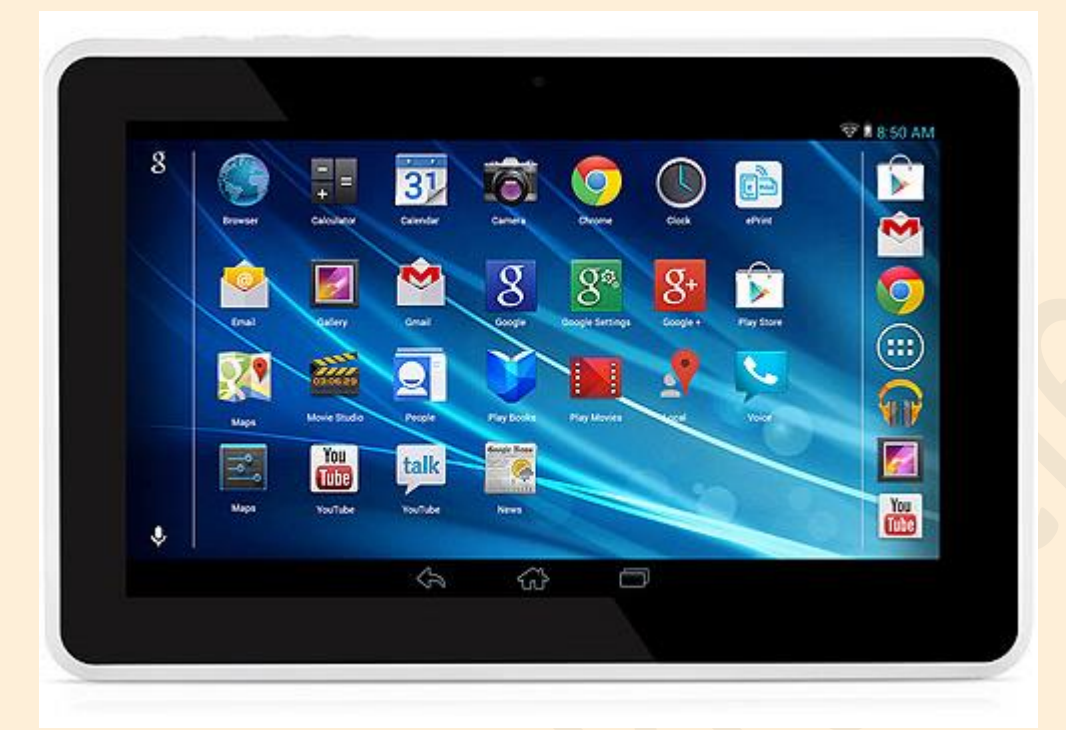

De cursisten moeten hun eigen tablet meebrengen. Let wel, dit is een cursus voor tablets met een Android besturingssysteem zoals Samsung, dus geen IPad (Apple)

#### **4 Foto's overzetten**

Waar is de tijd dat we het filmrolletje na een vakantie wegbrachten? We hebben bijna allemaal een digitaal fototoestel en nemen foto's tijdens de vakantie, familiefeestjes, van kleinkinderen, van de tuin ….

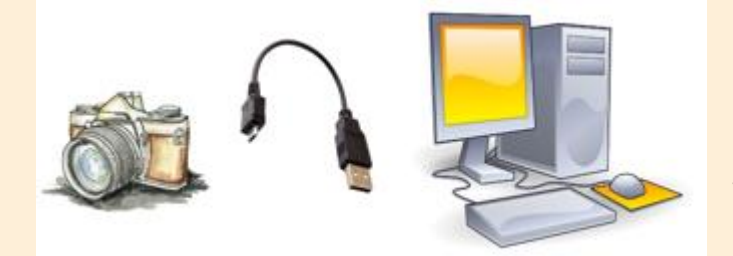

Maar de foto's dan op de computer zetten, hoe moet ik dat doen vragen sommigen zich af.

Wel, in deze les leren we hoe we dit moeten doen.

## *Belangrijk: deze cursus betreft ALLEEN digitale fototoestellen en GEEN tabletten of smartphones!*

(Voor tablets en smartphones, zie de desbetreffende cursussen.)

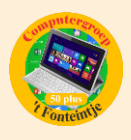

De cursisten moeten zelf meebrengen:

- **hun digitaal fototoestel met geheugenkaartje**
- de USB-verbindingskabel
- de handleiding van hun fototoestel
- **L** liefst ook een USB-stick als ze foto's willen meenemen

Basiskennis van het werken met een computer is wel nodig.

## *Helpdesk*

Ben jij ook een van de vele Diepenbeekse 50-plussers die wel eens een probleempje tegenkomen bij het gebruik van een computer?

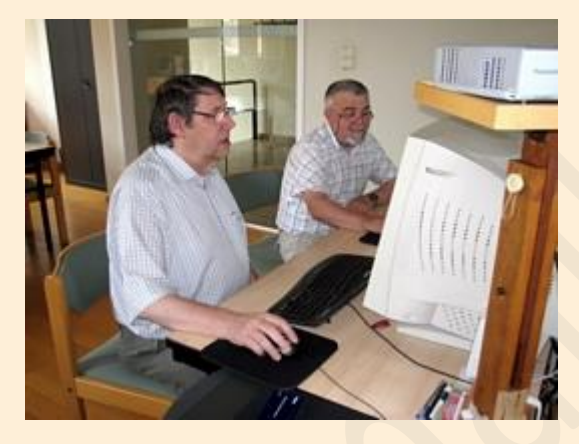

Onder de vorm van een "helpdesk" biedt 't Fonteintje je de gelegenheid om jouw problemen voor te leggen aan vrijwillige medewerkers van de computerwerkgroep.

Wellicht kan er voor een groot aantal problemen een oplossing gevonden worden.

Enkele voorbeelden:

- je probeert een document in Word aan te maken en je krijgt de gewenste afbeelding maar niet op zijn plaats,
- B een tabel wil niet tonen wat je eigenlijk verwacht, enz. ...

Breng dan jouw document mee (op geheugenstick, diskette of CD) en laat ons proberen om je te helpen.

- je wilt een rekenblad aanmaken in Excel maar vindt niet de juiste formule,
- je zoekt een methode om iets te berekenen of om de cellen naar eigen voorkeur voor te stellen.

Breng het document mee en we zoeken mee.

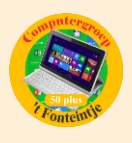

- $\blacksquare$  je wilt een harde schijf indelen in partities, of de grootte van bestaande partities wijzigen?
- je wilt een mappenstructuur opzetten of aanpassen?

Laat het je (nog) eens uitleggen.

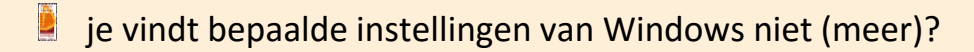

Wij misschien wel!

Als je met een probleem zit dat je wilt voorleggen tijdens de eerstvolgende helpdesk, kan je best jouw probleem beschrijven [in ons forum.](http://fonteintje-diepenbeek.be/Forum/index.php?board=32.0) Dat biedt de mogelijkheid aan de medewerkers om zich eventueel wat voor te bereiden door wat informatie, software of andere benodigdheden te verzamelen om iets te kunnen demonstreren.

De aangekondigde problemen in het forum worden eerst behandeld in volgorde van aanvraag.

Ter plaatse kunnen wel nog vragen gesteld worden die zullen behandeld worden als er nog tijd over is.

Indien ze wegens tijdsgebrek niet meer aan de beurt komen, worden ze opgenomen in de lijst van de openstaande problemen die tijdens de eerstvolgende helpdesk behandeld worden.

In de mate van het mogelijke zullen wij proberen een oplossing aan te bieden.

## *Let wel!*

Het is zeker NIET de bedoeling om herstellingen uit te voeren of om kaarten of toestellen in te bouwen in bestaande computersystemen. Hiervoor blijft jouw eigen computerleverancier de best geplaatste persoon.

Wij kunnen tijdens een helpdesk ook geen volledige computers installeren, virussen verwijderen of vergeten paswoorden 'kraken' van geblokkeerde toestellen.

Wij rekenen op uw begrip hiervoor.

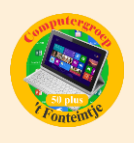

### *Praktische gegevens:*

De helpdesk gaat door in het computerlokaal van 't Fonteintje (1° verdiep). Er hoeft niet vooraf ingeschreven te worden.

Je betaalt ter plaatse 2,50 EUR. Een drankje tijdens de pauze is inbegrepen.

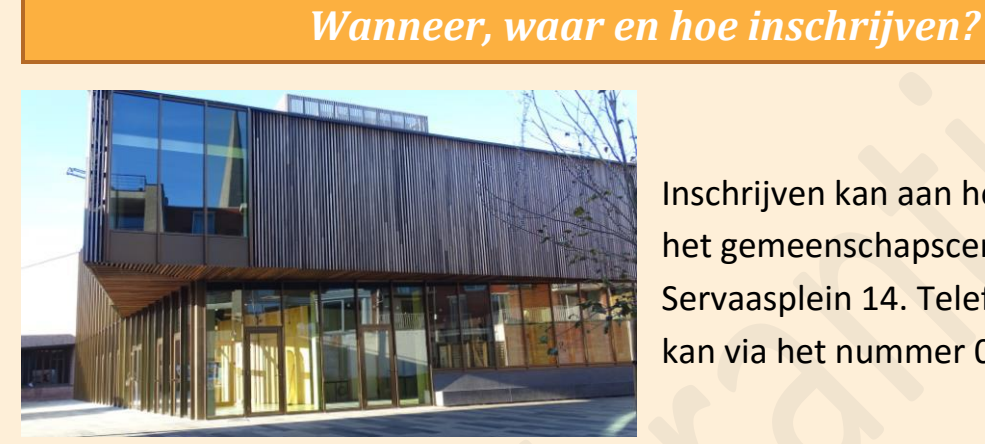

Inschrijven kan aan het vrijetijdsloket in het gemeenschapscentrum 'De Plak', Servaasplein 14. Telefonisch reserveren kan via het nummer 011-49 19 00.

Er kan ook opnieuw online ingeschreven worden via de gemeentelijke website:

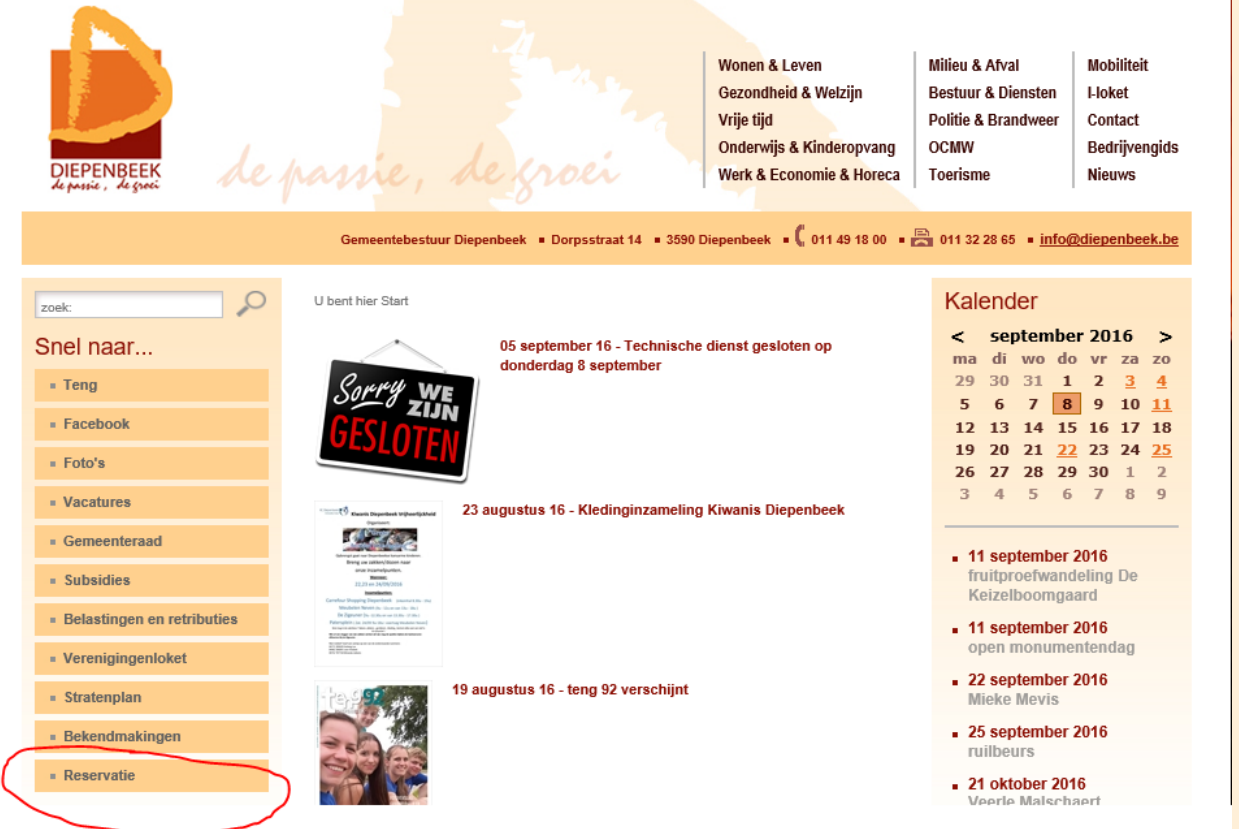

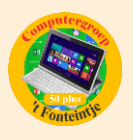

Door te klikken in de linkse kolom 'Snel naar' op 'Reservaties' kom je op de pagina waar je **online kan reserveren en betalen**. Hier kan je ook gewoon nagaan hoeveel vrije plaatsen er nog zijn voor een bepaalde cursus door even met de computermuis over op het groene of gele bolletje te gaan (hoveren).

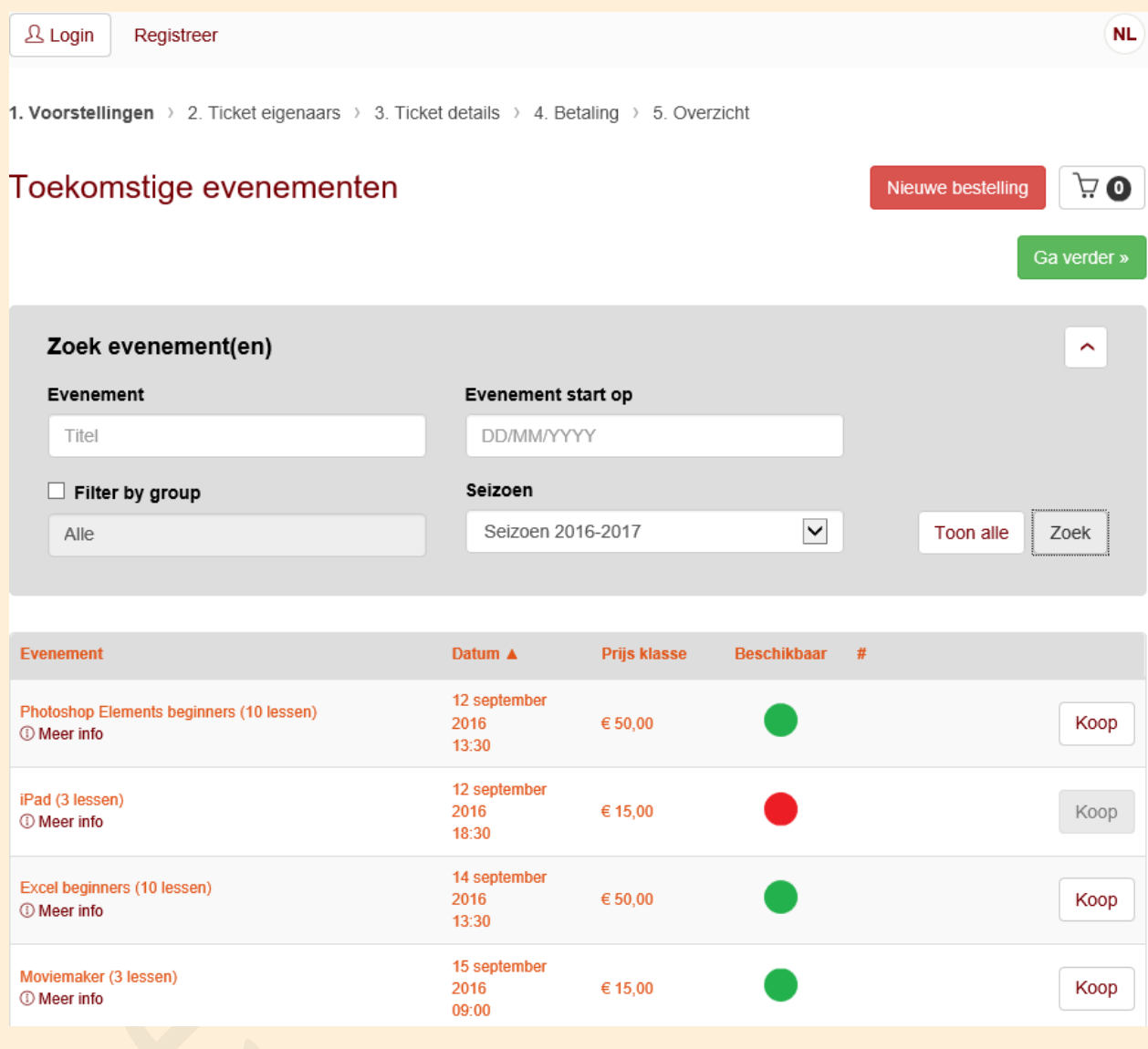

#### *Goed om weten*

#### **1 Gebruikers iPhone en iPad – 'Verstuurd vanaf mijn …' wijzigen of uitschakelen**

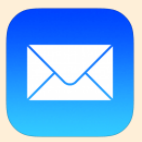

Je zult wellicht gemerkt hebben dat mails die je verstuurt vanaf de iPhone/iPad, automatisch ondertekend worden met de zin "verstuurd vanaf mijn iPhone/iPad".

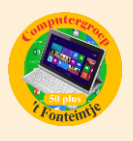

Deze mededeling is vermoedelijk bedoeld om de verkoop èn het gebruik van een iPhone/iPad te bevorderen.

Als je wil, kun je deze automatische handtekening wijzigen of verwijderen.

Om deze handtekening te wijzigen, ga je naar **Instellingen**. Vervolgens kies je:

#### **Mail, Contacten, Agenda**

Scroll naar beneden voor de optie **Handtekening**.

Zorg hier dat het vinkje bij **Alle accounts** aanstaat.

Hier kan je 'Verstuurd vanaf mijn iPhone/iPad' verwijderen en vervangen door een nieuwe, zelfgeschreven handtekening naar keuze. Je kunt er ook voor kiezen om geen handtekening in te vullen.

Traditioneel wordt een getypte brief voorzien van een ondertekening. Voorbeelden zijn "Hoogachtend," of "Met vriendelijke groeten," Je kan er natuurlijk ook je naam ,adres en telefoonnummer aan toevoegen. Zelfs een spreuk misstaat niet: vb. '**Een dag niet gelachen is een dag niet geleefd!'**

Stuur een e-mailtje naar jezelf en controleer of alles naar wens is.

Vanaf nu kun je een e-mail versturen zonder nog een handtekening te moeten invoeren.

## **2 Mag je smartphone de hele nacht laden? (bron: Clickx)**

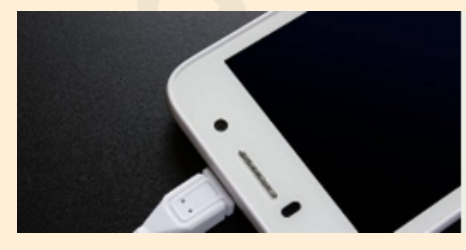

Mag je smartphone de hele nacht laden? ledereen doet het: een smartphone 's avonds aan een lader hangen om 's morgens met een volle batterij te kunnen starten. Is dat gezond voor je batterij? lees meer »

[http://www.clickx.be/hintsentips/164649/mag-je-smartphone-de-hele-nacht](http://www.clickx.be/hintsentips/164649/mag-je-smartphone-de-hele-nacht-laden-/?utm_source=clickx&utm_medium=newsletter&utm_term=20160817&utm_content=0_art_link&utm_campaign=hintsEnTips&spMailingID=9368751&spUserID=NTU2MzkwNzE4OTMS1&spJobID=981386234&spReportId=OTgxMzg2MjM0S0)[laden-](http://www.clickx.be/hintsentips/164649/mag-je-smartphone-de-hele-nacht-laden-/?utm_source=clickx&utm_medium=newsletter&utm_term=20160817&utm_content=0_art_link&utm_campaign=hintsEnTips&spMailingID=9368751&spUserID=NTU2MzkwNzE4OTMS1&spJobID=981386234&spReportId=OTgxMzg2MjM0S0)

[/?utm\\_source=clickx&utm\\_medium=newsletter&utm\\_term=20160817&utm\\_con](http://www.clickx.be/hintsentips/164649/mag-je-smartphone-de-hele-nacht-laden-/?utm_source=clickx&utm_medium=newsletter&utm_term=20160817&utm_content=0_art_link&utm_campaign=hintsEnTips&spMailingID=9368751&spUserID=NTU2MzkwNzE4OTMS1&spJobID=981386234&spReportId=OTgxMzg2MjM0S0) tent=0 art link&utm\_campaign=hintsEnTips&spMailingID=9368751&spUserID=N [TU2MzkwNzE4OTMS1&spJobID=981386234&spReportId=OTgxMzg2MjM0S0](http://www.clickx.be/hintsentips/164649/mag-je-smartphone-de-hele-nacht-laden-/?utm_source=clickx&utm_medium=newsletter&utm_term=20160817&utm_content=0_art_link&utm_campaign=hintsEnTips&spMailingID=9368751&spUserID=NTU2MzkwNzE4OTMS1&spJobID=981386234&spReportId=OTgxMzg2MjM0S0)

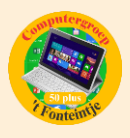

## **3 Waterdicht zonder klepjes: hoe het werkt (bron ZDNet)**

Samenvatting: Vandaag zijn toestellen compleet waterbestendig zonder dat daar klepjes aan te pas komen. Hoe overleeft je smartphone een duik onder water zonder de dingen?

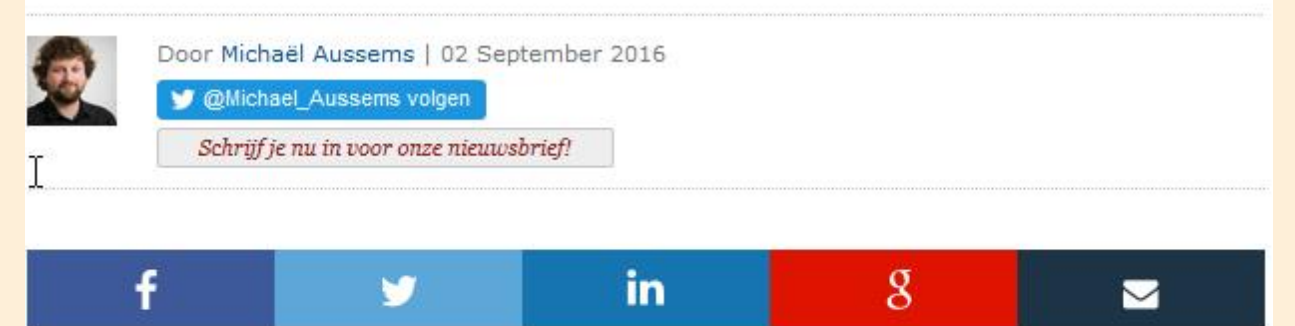

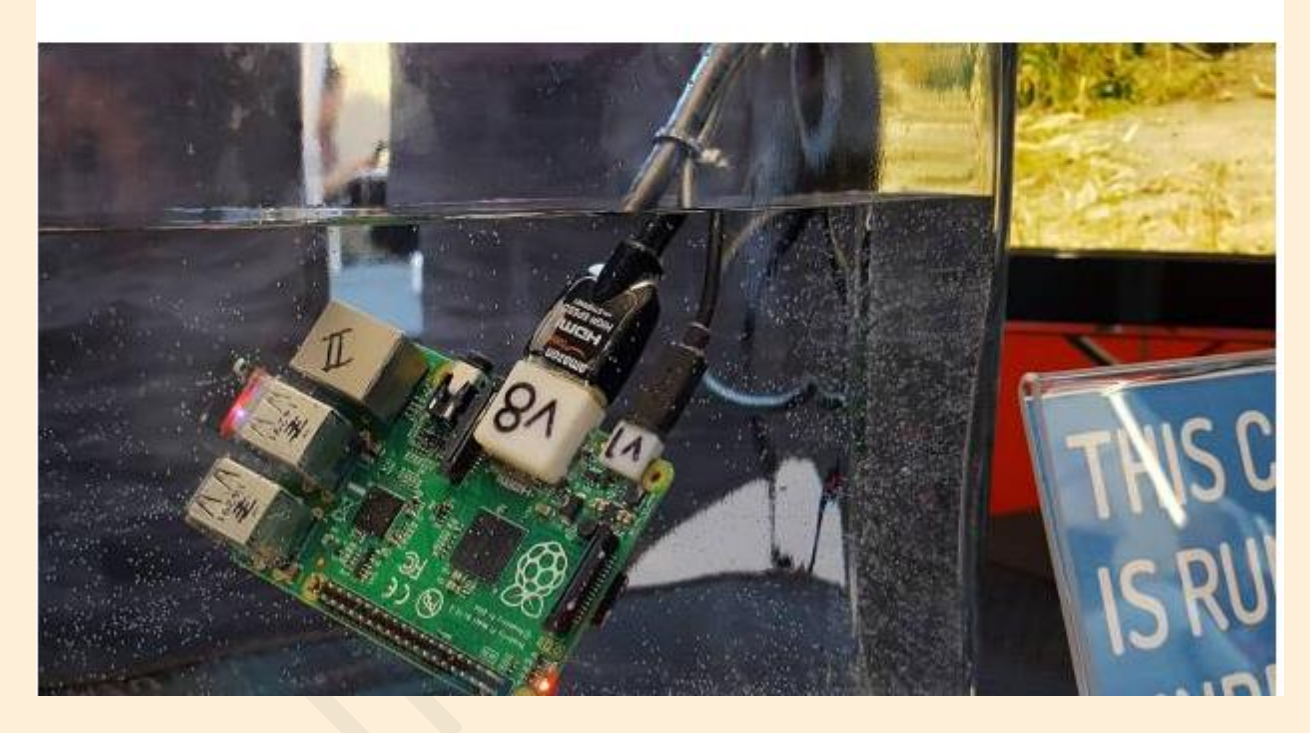

[http://www.zdnet.be/achtergrond/185642/waterdicht-zonder-klepjes-hoe-het](http://www.zdnet.be/achtergrond/185642/waterdicht-zonder-klepjes-hoe-het-werkt/?spMailingID=9456397&spUserID=NTU2MzkwNzE4OTMS1&spJobID=1000156440&spReportId=MTAwMDE1NjQ0MAS2)[werkt/?spMailingID=9456397&spUserID=NTU2MzkwNzE4OTMS1&spJobID=1000](http://www.zdnet.be/achtergrond/185642/waterdicht-zonder-klepjes-hoe-het-werkt/?spMailingID=9456397&spUserID=NTU2MzkwNzE4OTMS1&spJobID=1000156440&spReportId=MTAwMDE1NjQ0MAS2) [156440&spReportId=MTAwMDE1NjQ0MAS2](http://www.zdnet.be/achtergrond/185642/waterdicht-zonder-klepjes-hoe-het-werkt/?spMailingID=9456397&spUserID=NTU2MzkwNzE4OTMS1&spJobID=1000156440&spReportId=MTAwMDE1NjQ0MAS2)